# Impostazioni della coda QoS (Quality of Service) sugli switch serie Sx500 impilabili  $\overline{\phantom{a}}$

## **Obiettivo**

La coda QoS nel dispositivo di rete consente al dispositivo di gestire in modo efficace il traffico in uscita dalla propria interfaccia. Lo switch supporta quattro code per ciascuna interfaccia. La coda numero quattro è quella con la priorità più alta, mentre la coda numero uno è quella con la priorità più bassa. Per abilitare entrambi i metodi di pianificazione, nelle rispettive code vengono selezionati Strict Priority (Priorità rigorosa) e Weighted Round Robin (WRR).

Esistono due modi per determinare la modalità di gestione del traffico nelle code: Strict Priority e WRR. Il traffico in una coda in priorità rigorosa viene inviato per primo, seguito dal traffico in una coda in WRR. Questo documento spiega come configurare le impostazioni della coda QoS sugli switch impilabili serie Sx500.

### Dispositivi interessati

·Switch Stack Serie Sx500

#### Versione del software

·v1.2.7.76

### Impostazioni coda QoS

Passaggio 1. Accedere all'utility di configurazione Web per scegliere Quality Of Service > Generale > Coda. Viene visualizzata la pagina Coda:

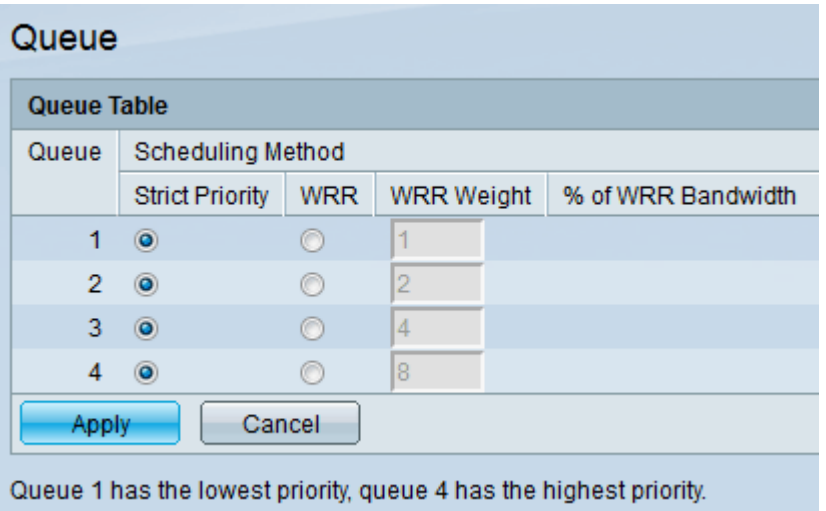

Di seguito sono riportati i parametri e le spiegazioni:

·Coda: ogni interfaccia dello switch ha quattro code. Le code variano da 1 a 4.

·Metodi di pianificazione: Strict Priority e WRR sono i due metodi con cui è possibile

pianificare il traffico in coda.

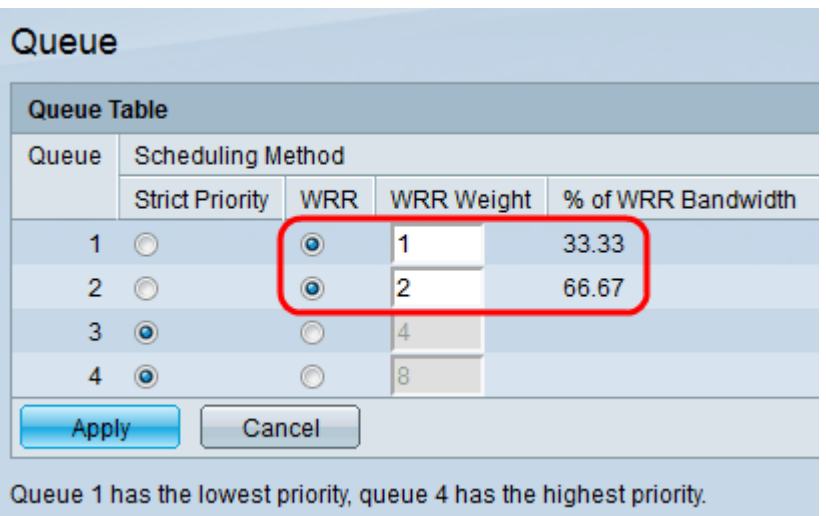

Passaggio 2. Per ogni coda, fare clic su un metodo di pianificazione specifico. Le opzioni possibili sono:

·Priorità rigorosa: in questo caso il traffico proveniente dalla coda con priorità più alta deve essere trasmesso per primo, seguito dalle code con priorità più bassa. La coda 1 ha la priorità più bassa, mentre la coda 4 ha la priorità più alta.

·WRR: in questo caso il traffico proveniente dalle code deve essere inviato in proporzione al peso della coda. Ciò significa che più pacchetti vengono inviati da una coda con un peso maggiore. Le code vengono servite fino all'esaurimento della relativa quota, quindi viene servita un'altra coda.

- WRR Weight - Viene visualizzato il peso utilizzato da ciascuna coda. I valori di rilevanza di default sono 1, 2, 4, 8 per le code da 1 a 4.

- % larghezza di banda WRR: la quantità di larghezza di banda disponibile per ciascuna coda viene visualizzata in percentuale.

Nota: Il traffico in uscita dalla coda con priorità più alta viene trasmesso per primo. Il traffico proveniente dalle code inferiori viene elaborato solo dopo la trasmissione della coda più alta, in modo che alla coda con il numero più alto venga assegnato il livello di priorità più alto del traffico.

Passaggio 4. Fare clic su Applica per salvare le impostazioni.